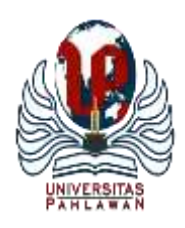

# **JURNAL BASICEDU**

Volume 5 Nomor 5 Tahun 2021 Halaman 4261 - 4270 *Research & Learning in Elementary Education <https://jbasic.org/index.php/basicedu>*

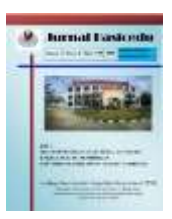

## **Pemanfaatan Aplikasi** *Remote Desktop Teamviewer* **pada Praktikum Jarak Jauh di Sekolah Menengah Kejuruan Negeri 5 Sidrap**

**Nurmayanti<sup>1</sup>, Handy Ferdiansyah<sup>2</sup>**

Universitas Muhammadiyah Sidenreng Rappang, Indonesia1,2 E-mail: <u>antiimaya57@gmail.com<sup>1</sup>, [handyferdiansyah888@gmail.com](mailto:handyferdiansyah888@gmail.com2)</u><sup>2</sup>

### **Abstrak**

Penelitian ini bertujuan untuk mengetahui implementasi penggunaan aplikasi *Remote Desktop* Teamviewer pada pelaksanaan praktikum jarak jauh siswa SMK Negeri 5 Sidrap Kompetensi Keahlian TKJ. Populasi penelitian ini adalah seluruh siswa kelas X TKJ SMK Negeri 5 Sidrap sejumlah 50 siswa, sedangkan sampel penelitian ini diambil dari populasi sebanyak 20 siswa. Teknik penarikan sampel yang digunakan adalah teknik *purposive sampling*. Teknik Pengumpulan data yang digunakan pada penelitian ini adalah pengamatan langsung proses kegiatan dan observasi yang dilakukan guru selama kegiatan praktikum berlangsung. Teknik analisis data yang digunakan yakni analisis deskriptif kuantitatif dengan melihat persentase keberhasilan pelaksanaan praktikum jarak jauh. Berdasarkan hasil penelitian diketahui bahwa pelaksanaan praktikum mata pelajaran Pemrograman Dasar dapat terlaksana dengan baik dengan melihat hasil observasi pelaksanaan kegiatan berada pada persentase 100% dan hasil observasi penggunaan aplikasi *Remote Desktop* Teamviewer pada pelaksanaan praktikum juga pada persentase 100%. Dengan demikian dapat disimpulkan bahwa pelaksanaan praktikum jarak jauh dapat terlaksana dengan memanfaatkan aplikasi *Remote Desktop* Teamviewer. **Kata Kunci**: *Remote Desktop, Teamviewer,* Praktikum Jarak Jauh*.*

## *Abstract*

*This study aims to determine the implementation of the use of the Remote Desktop Teamviewer application in the implementation of remote practicum students of SMK Negeri 5 Sidrap TKJ Expertise Competence. The population of this study was all 50 students of class X TKJ SMK Negeri 5 Sidrap, while the sample of this study was taken from a population of 20 students. The sampling technique used is purposive sampling technique. The data collection technique used in this study was direct observation of the activity process and observations made by the teacher during the practicum activity. The data analysis technique used is quantitative descriptive analysis by looking at the percentage of successful remote practicum implementation. Based on the results of the research, it is known that the implementation of the Basic Programming subject practicum can be carried out well by looking at the results of the observation of the implementation of activities being at a percentage of 100% and the results of observations using the Remote Desktop Teamviewer application in the implementation of the practicum is also at a percentage of 100%. Thus it can be concluded that the implementation of remote practicum can be carried out by utilizing the Remote Desktop Teamviewer application. Keywords*: *Remote Desktop, Teamviewer, Remote Practicum.*

Copyright (c) 2021 Nurmayanti, Handy Ferdiansyah

 $\boxtimes$  Corresponding author :

DOI :<https://doi.org/10.31004/basicedu.v5i5.1514> ISSN 2580-1147 (Media Online)

Email : [mayantii57@gmail.com](mailto:mayantii57@gmail.com) ISSN 2580-3735 (Media Cetak)

Jurnal Basicedu Vol 5 No 5 Tahun 2021 p-ISSN 2580-3735 e-ISSN 2580-1147

#### **PENDAHULUAN**

Pembelajaran di Sekolah Menengah Kejuruan (SMK) membekali peserta didik dengan serangkaian kegiatan yang mengasah keterampilan guna mempersiapkan diri di dunia kerja dan dunia industri. Penyelenggaraan Pendidikan di SMK dilakukan dengan menggabungkan pembelajaran teori dan praktik. Proses pembelajaran SMK khususnya pada kegiatan praktikum menuntut peserta didik tidak hanya menguasai teori saja, namun juga keterampilan mengolah alat dan bahan praktikum sesuai dengan Standar Operasional Prosedur (SOP) (Nurmayanti et al., 2021). Keterampilan ini diasah untuk menumbuhkan sikap profesional, tanggung jawab, dan disiplin dalam diri peserta didik sebagai bekal di dunia kerja dan dunia industri.

Kesuksesan pembelajaran di SMK tidak luput dari lingkungan belajar peserta didik. Lingkungan belajar merupakan tempat berlangsungnya kegiatan belajar yang mendapatkan pengaruh dari luar terhadap keberlangsungan kegiatan tersebut (Fadhilaturrahmi, 2018). Lingkungan belajar yang baik dapat memberikan efek yang positif pada peserta didik sehingga meningkatkan minat dan semangat belajarnya. Sebaliknya, lingkungan belajar yang buruk dapat memberikan efek negatif seperti kurangnya minat belajar peserta didik. Lingkungan belajar yang dibutuhkan peserta didik yakni sarana prasarana yang memadai, guru sebagai fasilitator dan motivator, model pembelajaran yang efektif sesuai karakter peserta didik, bahan ajar yang *up to date*, serta media penyampaian materi yang efektif.

Dampak pandemi *Coronavirus Disease* (COVID-19) di Indonesia berimbas pada berbagai sektor kehidupan, tak terkecuali di bidang pendidikan yang mengarah kepada penutupan sekolah, madrasah, universitas, pondok pesantren dan lembaga pendidikan formal lainnya. Menanggapi peningkatan kasus di Indonesia, Menteri Pendidikan dan Kebudayaan mengeluarkan Surat Edaran Nomor 4 tahun 2020 tentang kebijakan penyelenggaraan proses Belajar Dari Rumah (BDR). Setiap instansi pendidikan mulai dari tingkatan pendidikan anak usia dini, menengah hingga perguruan tinggi mengambil kebijakan untuk melakukan pembelajaran di rumah secara daring (Ferdiansyah et al., 2021). Model pembelajaran ini dimaksudkan agar proses pembelajaran tetap berlangsung di tengah mewabahnya pandemi COVID-19 (Mansyur, 2020). Hal ini juga sesuai dengan anjuran UNESCO pada tanggal 4 Maret 2020 yang mendukung implementasi program pembelajaran jarak jauh berskala besar yang dapat digunakan sekolah dan guru untuk menjangkau peserta didik.

Pembelajaran daring merupakan proses pembelajaran peserta didik dengan memanfaatkan internet untuk saling terkoneksi antara guru dan peserta didik. Guru dan peserta didik melaksanakan proses pembelajaran secara daring menggunakan media penunjang sehingga proses penyampaian informasi dapat terlaksana meskipun tidak dilaksanakan di sekolah. Namun perencanaan, pelaksanaan, dan evaluasi harus tetap ada dalam pembelajaran berbasis daring (Syarifudin, 2020). Pembelajaran daring bukan sekadar berpindahnya materi melalui media internet, bukan juga tentang tugas tulis yang dikirim melalui *link*, tetapi adanya peran guru yang nyata sebagaimana saat pembelajaran di kelas (Ummah et al., 2021). Pembelajaran daring membawa dampak positif sekaligus dampak negatif terhadap perkembangan pembelajaran peserta didik. Pembelajaran daring mampu meningkatkan kemandirian belajar peserta didik (Permatasari & Sittika, 2021). Di samping itu, pembelajaran daring juga dapat menjadikan peserta didik kurang termotivasi dikarenakan kurangnya interaksi dan intervensi langsung dari gurunya.

Pembelajaran Pembelajaran Jarak Jauh (PJJ) menekankan pada pembelajaran mandiri (*self study*), dan menggunakan teknik-teknik khusus dalam mendesain materi pembelajaran (Abidin et al., 2020). Pelaksanaan PJJ sangat bergantung pada jaringan internet. Berkaitan dengan hal itu, tentunya pelaksanaan PJJ juga harus diimbangi dengan kemampuan dalam memanfaatkan teknologi terupdate (Rizki et al., 2021). Selain itu, media penyampaian informasi secara virtual, bahan ajar berupa modul juga memiliki peran penting dalam pelaksanaan PJJ. Hal ini sejalan dengan pendapat (Silitonga & Eminency, 2012), bahwa beberapa faktor yang mempengaruhi keberhasilan pembelajaran jarak jauh seperti dukungan fasilitas, bahan pengajaran harus disusun dengan baik, minat siswa serta kemampuan guru untuk menggunakan berbagai metode interaksi dan *feedback.* Pendapat lain

menjelaskan bahwa yang harus diperhatikan agar pembelajaran jarak jauh dapat berjalan dengan baik, yakni perhatian, percaya diri pendidik, pengalaman, kreatif menggunakan peralatan, dan menjalin interaksi dengan peserta didik (Prawiyogi et al., 2020).

Pelaksanaan PJJ di masa pandemi COVID-19 di SMK Negeri 5 Sidrap Kompetensi Keahlian Teknik Komputer dan Jaringan (TKJ) telah mengubah kebiasaan belajar siswa, terutama pada pelaksanaan praktikum. Kegiatan praktikum yang sebelumnya dilaksanakan di sekolah harus diubah sedemikian rupa sehingga bisa dilaksanakan secara daring. Berdasarkan hasil wawancara bersama guru TKJ mata pelajaran Pemrograman Dasar, bahwa pelaksanaan praktikum selama pandemi tidak berjalan sebagaimana mestinya. Untuk itu perlu adanya media yang memfasilitasi kegiatan praktikum jarak jauh agar guru dapat mengawasi kegiatan praktikum siswa dan penilaian keterampilan dapat terlaksana seobjektif mungkin. Guru juga dapat mengendalikan perangkat komputer siswa jika terdapat masalah selama praktikum. Istilah ini disebut *remote desktop*. Dengan menggunakan teknik *remote desktop*, pengontrolan komputer siswa dapat terwujud (Rio & Wijaya, 2016).

*Remote desktop* adalah teknologi yang mengizinkan pengguna untuk mengakses komputer lain secara *remote* (Yanti et al., 2019). *Remote desktop* memperbolehkan pengguna untuk terhubung dengan perangkat di lokasi yang jauh dan pengguna seolah-olah berada di depan perangkat tersebut (Enterprise, 2013). Untuk mengimplementasikan *remote desktop*, beberapa infrastruktur yang perlu dipersiapkan, yakni komputer yang dilengkapi *software remote desktop* dan jaringan, baik berupa jaringan lokal maupun internet (Komputer, 2010).

Aplikasi Teamviewer merupakan salah satu aplikasi yang dapat digunakan untuk melakukan pengawasan atau *remote desktop* jarak jauh. TeamViewer adalah *tools* untuk me-remote desktop komputer lain (mengendalikan dan mengambil alih kendali komputer lain) (Ariyantono & Asy'ari, 2017). Teamviewer dapat dimanfaatkan dalam *remote desktop* dengan syarat kedua perangkat telah terhubung ke internet. Hal ini sejalan dengan pendapat Doni & Lesmono (2018) bahwa fungsi utama dari Teamviewer adalah untuk melakukan *remote* komputer lain, jadi dapat mengoperasikan komputer lain yang berbeda lokasi, dengan syarat kedua komputer telah terkoneksi internet, kemudian telah ter-install *software* Teamviewer. Aplikasi ini dapat diimplementasikan pada proses pembelajaran praktikum jarak jauh, sehingga peserta didik dalam hal ini sebagai praktikan dapat melaksanakan serangkaian praktikum dari rumah, serta guru dapat mengawasi, mengontrol, dan berkomunikasi dengan praktikan selama kegiatan berlangsung. Pengawasan dilakukan agar penilaian keterampilan peserta didik dilakukan secara objektif. Nurjaman et al., (2012) menyatakan bahwa akses komputer jarak jauh yaitu: a) mengendalikan PC lain dari lokasi yang berbeda, b) mematikan PC dari tempat yang berbeda, c) merestart PC lain, d) mengawasi penggunaan PC lain, e) membantu pengguna lain, f) mengawasi penggunaan PC lain, g) memeliharaan PC lain, dan h) berbagi data. Dengan penggunaan aplikasi Teamviewer ini diharapkan menjadi penyelesaian masalah pada pelaksanaan praktikum di SMK Negeri 5 Sidrap Kompetensi Keahlian Teknik Komputer dan Jaringan, mata pelajaran Pemrograman Dasar. Dengan demikian praktikum tetap dapat terlaksana meskipun dilakukan dari rumah.

#### **METODE PENELITIAN**

Penelitian ini adalah penelitian tindakan kelas dengan menggunakan pendekatan kuantitatif. Penelitian dilakukan dengan mengamati pelaksanaan kegiatan praktikum peserta didik menggunakan aplikasi *Remote Desktop* Teamviewer.

Pengumpulan data dilakukan dengan menggunakan dokumentasi dan observasi kegiatan. Dokumentasi merupakan catatan peristiwa pada waktu yang lalu, dan dapat berbentuk tulisan, gambar, maupun karya-karya monumental dari seseorang (Gumelar & Subadi, 2021). Dokumentasi dilakukan untuk melihat rangkaian kegiatan praktikum jarak jauh dari tahap pesiapan hingga akhir praktikum. Observasi dilakukan untuk melihat berhasil atau tidaknya seluruh rangkaian kegiatan praktikum dan melihat kemanfaatan fitur aplikasi *Remote Desktop* Teamviewer dalam menunjang terlaksananya kegiatan praktikum di SMK Negeri 5 Sidrap Kompetensi Keahlian Teknik Komputer dan Jaringan (TKJ).

Populasi yang digunakan pada penelitian ini adalah siswa kelas X TKJ SMK Negeri 5 Sidrap sebanyak 50 siswa. Sampel penelitian diambil dari jumlah populasi yakni sebanyak 20 orang. Teknik penarikan sampel yang digunakan yakni teknik *purposive sampling*. Penarikan sampel penelitian ini berdasarkan pertimbangan bahwa yang menjadi anggota sampel adalah peserta didik yang memiliki perangkat komputer di rumah, sehingga memudahkan salam pelaksanaan praktikum jarak jauh menggunakan aplikasi *Remote Desktop* Teamviewer.

#### **HASIL DAN PEMBAHASAN**

Hasil yang didapatkan dari penelitian ini adalah gambaran kegiatan praktikum jarak jauh yang dilakukan antara guru dan peserta didik SMK Negeri 5 Sidrap, Kompetensi Keahlian Teknik Komputer dan Jaringan pada mata pelajaran Pemrograman Dasar. Selanjutnya guru mengisi lembar observasi keberhasilan pelaksanaan praktikum yang dilakukan secara jarak jauh menggunakan aplikasi *Remote Desktop* Teamviewer.

Kegiatan praktikum menggunakan aplikasi *Remote Desktop* Teamviewer dilakukan untuk melihat seluruh rangkaian kegiatan praktikum mulai dari tahap persiapan, pelaksanaan dan hasil, sikap kerja, dan waktu pengerjaan praktikum. Dalam pelaksanaannya, praktikum dilaksanakan dengan memanfaatkan beberapa fitur dari aplikasi Teamviewer. Adapun fitur yang digunakan yakni *remote desktop*, *video conference*, *chat*, *annotate*, *leave notes,* dan *lock screen*.

Pelaksanaan praktikum jarak jauh membutuhkan dua perangkat komputer/laptop untuk guru dan peserta didik, serta koneksi internet agar keduanya dapat saling terhubung secara daring menggunakan aplikasi Teamviewer. Untuk konten praktikum, komputer peserta didik terlebih dahulu harus menginstall aplikasi simulator Pascal sebagai aplikasi yang digunakan untuk membuat kode program dan menjalankannya. Selain itu, untuk media jarak jauhnya harus menginstall aplikasi Teamviewer di masing-masing komputer guru dan peserta didik.

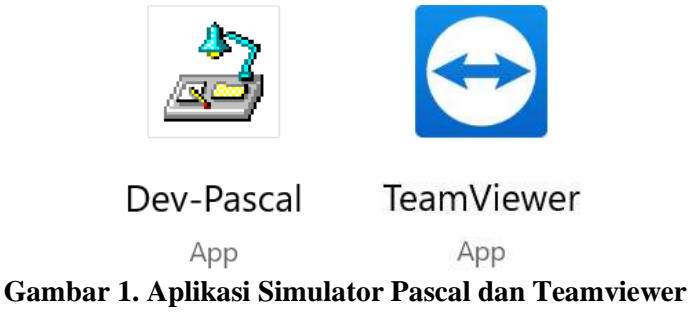

Pada gambar 1 terlihat aplikasi yang wajib terinstall di laptop guru dan praktikan. Aplikasi Dev-Pascal merupakan aplikasi simulator yang digunakan praktikan dalam membuat kode program dan menjalankannya sehingga menampilkan *output* sesuai dengan tujuan program. Sedangkan aplikasi Teamviewer merupakan aplikasi yang digunakan agar guru dan praktikan dapat terhubung secara daring selama kegiatan praktikum berlangsung.

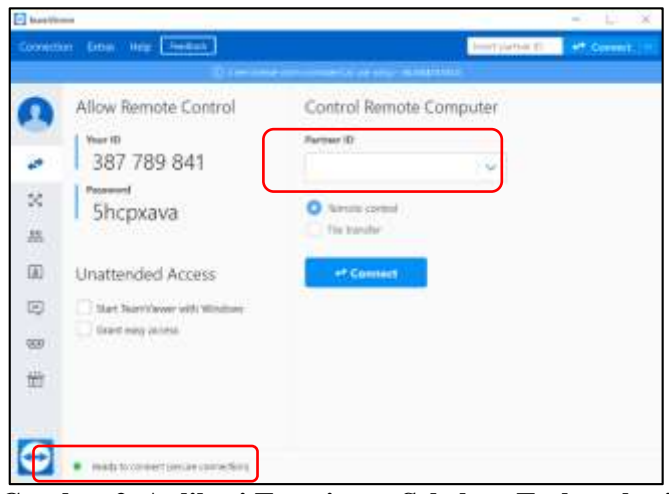

**Gambar 2. Aplikasi Temviewer Sebelum Terkonekasi**

Pada gambar 2 terlihat tampilan aplikasi Teamviewer saat pertama kali dibuka. Jika perangkat komputer sudah terhubung ke jaringan internet, maka bagian kiri bawah aplikasi terdapat kalimat "Ready to connect" yang artinya perangkat siap untuk dikoneksikan. Kedua perangkat komputer dapat terkoneksi dengan cara menginput "Your ID" dan "Password" Teamviewer praktikan ke dalam aplikasi Teamviewer guru bagian Partner ID dan password. Selanjutnya dengan mengklik button "Connect" maka kedua perangkat dapat terkoneksi dan guru dapat melakukan *remote desktop* pada perangkat komputer praktikan selama kegiatan berlangsung.

| $\blacksquare$ (which seems in $X \rightarrow Y$         |                                                           | Two license times commercial use only?<br>$-1$        | $\rightarrow$            |
|----------------------------------------------------------|-----------------------------------------------------------|-------------------------------------------------------|--------------------------|
|                                                          | X Oner Fases - Green Commun - Artentine                   |                                                       |                          |
| <b>NATIONAL CONTRACT</b><br><b>Convenient Addressine</b> |                                                           | <b>POSTERS</b>                                        |                          |
| is for he's tra-                                         | <b>Seat most for</b><br>1944-00<br>日本工学生学<br>中国信<br>止回数日常 |                                                       |                          |
| $\bullet$ $\alpha$<br>14<br><b>CONTRACTOR</b>            | $m = \frac{1}{2}$<br>with some<br>下寸前                     | <b>ESSEX</b>                                          |                          |
|                                                          |                                                           |                                                       |                          |
|                                                          |                                                           |                                                       |                          |
|                                                          |                                                           |                                                       |                          |
|                                                          |                                                           | TeamViewer                                            | ×                        |
|                                                          | LIVALI                                                    | <b>Dramitium</b>                                      |                          |
| $49.14 -$                                                | British I<br><b>Tracks</b>                                | ○■                                                    |                          |
|                                                          |                                                           | * Session Rd<br>--                                    |                          |
|                                                          |                                                           | $25 \frac{(11)}{20}$ unnot electron, the $\approx 25$ |                          |
| International Britain<br>$+1$                            | 12200                                                     | * bly video                                           |                          |
|                                                          |                                                           |                                                       |                          |
| and the company of the property<br>U. J. Spotskie part   | $0 - 0 - 0 - 1 - 0$                                       |                                                       |                          |
|                                                          |                                                           | $-19 - 298$ K                                         |                          |
|                                                          |                                                           |                                                       |                          |
|                                                          |                                                           |                                                       | <b>UNIVERSITY OF THE</b> |

**Gambar 3. Tampilan** *Desktop* **Praktikan Setelah Teamviewer Terkoneksi**

Setelah Teamviewer antara komputer guru dan praktikan saling terkoneksi, maka tampil layar *desktop* praktikan secara *full screen* di komputer guru. Pada gambar 3 terlihat bahwa di komputer siswa telah terbuka aplikasi simulator Pascal yang akan digunakan siswa untuk melakukan praktikum pembuatan kode program. Guru juga dapat langsung bertatap muka dengan praktikan dengan memanfaatkan fitur video pada aplikasi Teamviewer sehingga dapat saling berinteraksi terkait *progress* praktikum oleh praktikan.

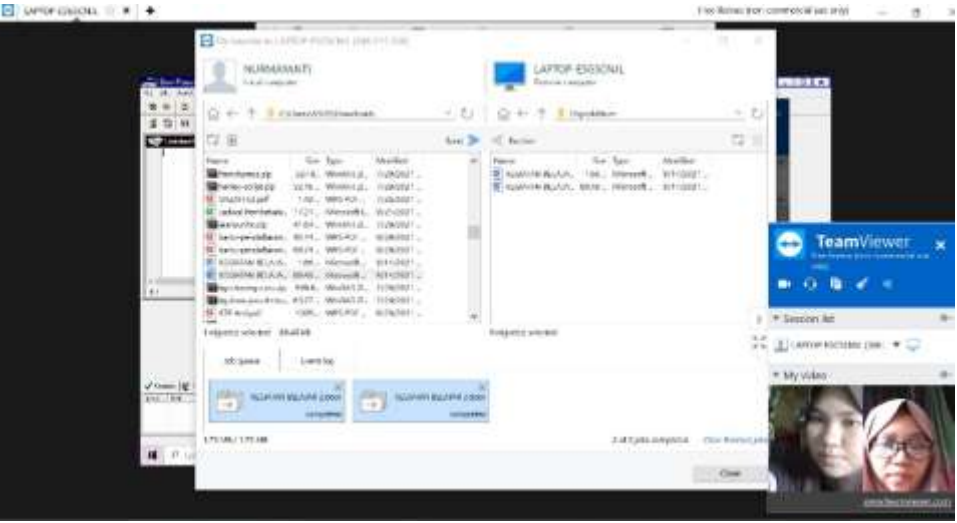

**Gambar 4. Proses Transfer File Antara Guru dan Praktikan**

Pada rangkaian kegiatan praktikum, guru dapat berbagi *file* kepada praktikan dengan memanfaatkan fitur *file transfer* seperti pada gambar 4. Selanjutnya, *file* tersebut juga dapat ditampilkan di *desktop* untuk menyamakan persepsi guru dan praktikan sebelum memulai kegiatan, termasuk menjelaskan kembali konten praktikum dan LKS praktikum yang harus diselesaikan oleh praktikan.

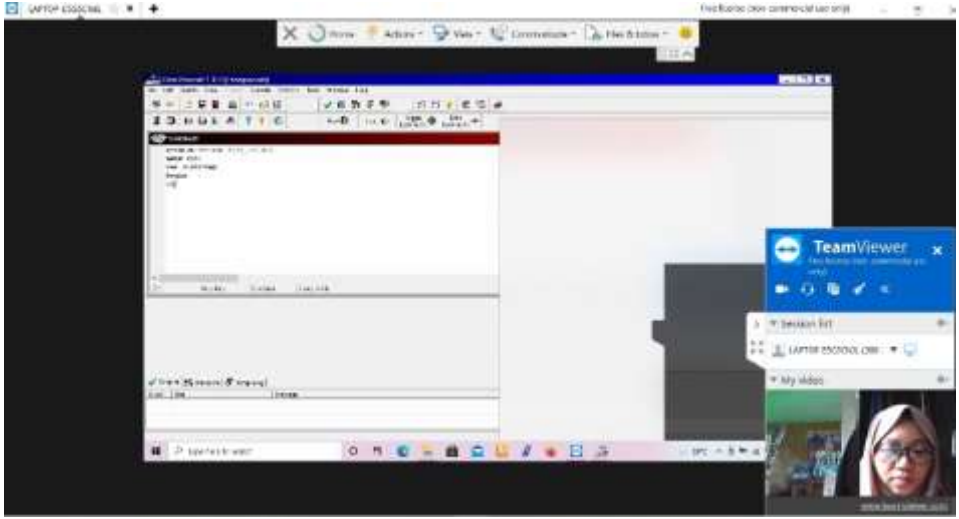

**Gambar 5. Proses Pengawasan Praktikum Oleh Guru**

Setelah praktikan memahami materi dan LKS yang harus diselesaikan, selanjutnya praktikan mulai mengerjakan LKS praktikum yakni membuat program sederhana di simulator Pascal. Guru dengan menggunakan *remote desktop* Teamviewer dapat melihat dan mengawasi langsung *progress* praktikan mulai dari membuat lembar kerja baru, mengetikkan kode program, hingga mengeksekusi kode program. Guru juga dapat langsung berkomunikasi dengan praktikan jika terdapat kesalahan pada langkah kerja praktikum.

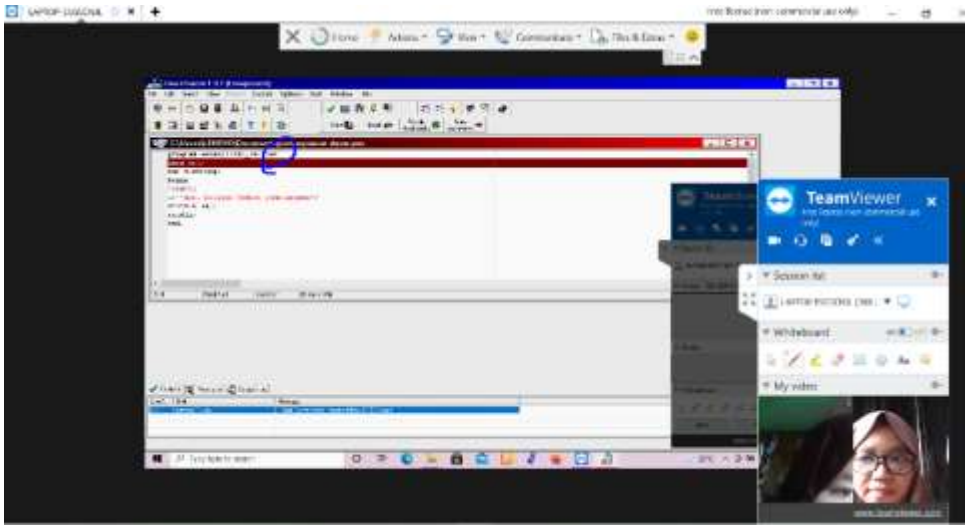

**Gambar 6. Penandaan Kesalahan Pengetikan Kode Program Oleh Guru**

Ketika praktikan selesai mengetikkan kode program dan mengeksekusinya di simulator Pascal, maka simulator akan memeriksa kesalahan pengetikan kode program dan menghentikan proses eksekusi jika mendapatkan kesalahan kode program. Di simulator Pascal akan muncul pesan error dan menunjuk pada baris letak kesalahan tersebut, namun terkadang praktikan kesulitan menemukan letak kesalahan tersebut. Melalui fitur *annotate*, guru dapat menandai letak kesalahan pengetikan kode program.

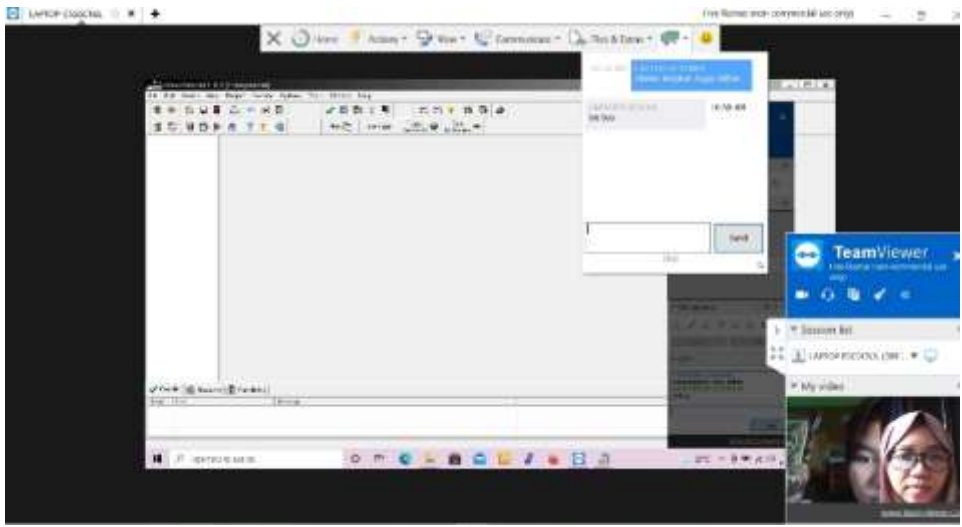

**Gambar 7. Instruksi Latihan Menggunakan Fitur** *Chat*

Setelah praktikan menyelesaikan kegiatan sesuai langkah di LKS praktikum, maka guru mengetes pemahaman praktikan terhadap konten pelajaran melalui latihan. Dengan memanfaatkan fitur *chat*, guru dapat menginstruksikan praktikan untuk lanjut mengerjakan latihan yang telah diberikan sebelumnya. Pemanfaatan fitur ini sangat mendukung bagi praktikan yang kesulitan berkomunikasi dengan video atau karena kamera komputer praktikan bermasalah sehingga tidak dapat mengaktifkan video, maka fitur chat dapat menjadi solusi agar komunikasi guru dan praktikan tetap berjalan lancar hingga akhir praktikum.

Selain pengamatan langsung yang dilakukan selama kegiatan praktikum, guru juga mengisi lembar observasi pelaksanaan praktikum dan lembar observasi penggunaan aplikasi Teamviewer pada praktikum jarak jauh. Instrumen lembar observasi pelaksanaan praktikum dilihat pada tabel 1 dan instrumen lembar observasi penggunaan aplikasi *Remote Desktop* Teamviewer pada pelaksanaan praktikum dapat dilihat pada tabel 2.

| Instrumen Observasi Pelaksanaan Praktikum Pemrograman Dasar Jarak Jauh |                                  |                                                    |                       |          |  |  |
|------------------------------------------------------------------------|----------------------------------|----------------------------------------------------|-----------------------|----------|--|--|
| No.                                                                    | <b>Tahapan</b>                   | Langkah-langkah                                    | Terlaksana(1)         | Tidak(0) |  |  |
| 1.                                                                     | Persiapan                        | a. Guru mempersiapkan pelaksanaan praktikum        | $\sqrt{}$             |          |  |  |
|                                                                        |                                  | b. Guru dan siswa mempersiapkan alat praktikum     | $\sqrt{}$             |          |  |  |
|                                                                        |                                  | c. Guru dan siswa mempersiapkan bahan praktikum    | $\sqrt{}$             |          |  |  |
|                                                                        |                                  | d. Guru memberikan instruksi penggunaan alat       | $\overline{\sqrt{} }$ |          |  |  |
|                                                                        |                                  | praktikum                                          |                       |          |  |  |
|                                                                        |                                  | e. Guru memberikan instruksi penggunaan bahan      | $\sqrt{}$             |          |  |  |
|                                                                        |                                  | praktikum                                          |                       |          |  |  |
|                                                                        |                                  | f. Guru memberikan kesempatan kepada siswa untuk   | $\sqrt{}$             |          |  |  |
|                                                                        |                                  | bertanya mengenai instruksi yang telah             |                       |          |  |  |
|                                                                        |                                  | disampaikan                                        |                       |          |  |  |
|                                                                        |                                  | g. Guru menjelaskan tujuan praktikum kepada siswa  | V                     |          |  |  |
|                                                                        |                                  | h. Guru memberikan motivasi kepada siswa           | $\sqrt{}$             |          |  |  |
|                                                                        |                                  | i. Guru memberikan LKS praktikum siswa             | $\sqrt{}$             |          |  |  |
|                                                                        |                                  | <b>Jumlah</b>                                      | 9                     |          |  |  |
| 2.                                                                     | Pelaksanaan                      | a. Siswa menggunakan alat yang disiapkan           | $\overline{\sqrt{} }$ |          |  |  |
|                                                                        |                                  | b. Siswa menggunakan bahan yang disiapkan          | $\sqrt{}$             |          |  |  |
|                                                                        |                                  | c. Siswa melaksanakan kegiatan praktikum, seperti: | $\overline{\sqrt{} }$ |          |  |  |
|                                                                        |                                  | 1) Mengamati                                       |                       |          |  |  |
|                                                                        |                                  | 2) Mengumpulkan data                               | V                     |          |  |  |
|                                                                        |                                  | 3) Mempraktikkan                                   | $\sqrt{}$             |          |  |  |
|                                                                        |                                  | 4) Mengerjakan LKS praktikum                       | $\sqrt{}$             |          |  |  |
|                                                                        |                                  | 5) Menyimpulkan hasil praktikum                    | $\overline{\sqrt{} }$ |          |  |  |
|                                                                        |                                  | d. Guru melakukan observasi untuk menilai          | $\sqrt{}$             |          |  |  |
|                                                                        |                                  | pelaksanaan praktikum siswa                        |                       |          |  |  |
|                                                                        |                                  | <b>Jumlah</b>                                      | 8                     |          |  |  |
| 3.                                                                     | Penutup                          | a. Guru meminta siswa mengumpulkan LKS             | $\sqrt{}$             |          |  |  |
|                                                                        |                                  | praktikum yang telah dikerjakan                    |                       |          |  |  |
|                                                                        |                                  | b. Guru dan siswa mendiskusikan masalah yang       | $\sqrt{}$             |          |  |  |
|                                                                        |                                  | terjadi selama praktikum                           |                       |          |  |  |
|                                                                        |                                  | c. Guru dan siswa bersama-sama mengumpulkan        | $\sqrt{}$             |          |  |  |
|                                                                        | data untuk menyelesaikan masalah |                                                    |                       |          |  |  |
|                                                                        |                                  | d. Guru dan siswa menyimpulkan kegiatan            | $\sqrt{}$             |          |  |  |
|                                                                        |                                  | praktikum daring                                   |                       |          |  |  |
|                                                                        |                                  | e. Guru menginstruksikan siswa membuat laporan     | $\sqrt{}$             |          |  |  |
|                                                                        |                                  | <b>Jumlah</b>                                      | 5                     |          |  |  |
|                                                                        |                                  |                                                    | 22                    |          |  |  |

**Tabel 1**

Berdasarkan tabel 1, dimana berisi pernyataan tentang pelaksanaan praktikum yang dilakukan secara daring terbagi atas tiga tahapan, yakni tahapan persiapan, tahapan pelaksanaan dan tahapan) penutup. Masingmasing butir penyataan diberi skor satu (1) jika terlaksana dan diberi skor nol (0) jika tidak terlaksana. Pada tahapan persiapan dimana terdiri dari sembilan butir pernyataan mendaparkan skor sembilan. Begitupun untuk tahapan pelaksanaan yang terdiri dari delapan butir pernyataan mendapatkan skor delapan, serta tahapan penutup yang terdiri dari lima butir pernyataan mendapatkan skor lima. Secara kumulatif, mendapatkan skor 22 untuk seluruh tahapan pelaksanaan mendapatkan persentase 100% yang berarti seluruh tahapan pelaksanaan praktikum dapat terlaksana dengan baik secara daring menggunakan aplikasi *Remote Desktop* Teamviewer.

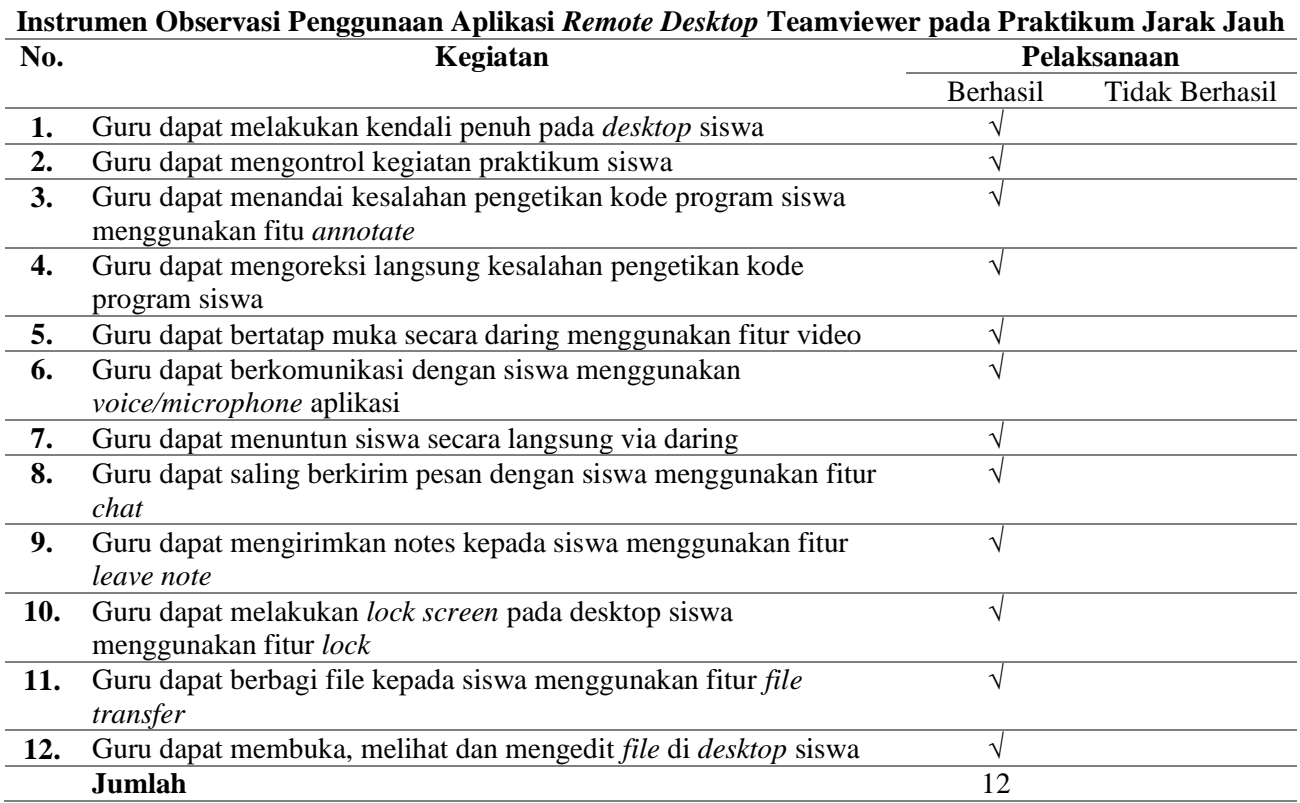

**Tabel 2**

Berdasarkan hasil observasi penggunaan aplikasi *Remote Desktop* Teamviewer dalam praktikum jarak jauh pada tabel 2 dapat dinyatakan bahwa aplikasi Teamviewer dapat digunakan dalam menunjang pelaksanaan praktikum jarak jauh. Hal ini dapat dilihat dari keseluruhan butir pernyataan yang menggambarkan penggunaan fitur pada aplikasi Teamviewer jika digunakan dalam pelaksanaan praktikum dapat berjalan dengan baik.

## **KESIMPULAN**

Berdasarkan hasil penelitian yang didapatkan, maka dapat disimpulkan bahwa pelaksanaan kegiatan praktikum jarak jauh dapat terlaksana dengan baik sesuai prosedur dengan memanfaatkan aplikasi Remote Desktop Teamviewer. Hal ini dibuktikan melalui hasil observasi pelaksanaan kegiatan praktikum mulai dari tahapan persiapan, pelaksanaan dan hasil, sikap kerja, dan waktu pelaksanaan yang menyatakan seluruh rangkaian kegiatan telah terlaksana. Selain itu, dibuktikan juga melalui hasil observasi kegunaan beberapa fitur aplikasi Teamviewer yang diadaptasi dalam kegiatan praktikum jarak jauh yang mana semua item dapat berjalan sesuai harapan. Dengan demikian, maka Aplikasi Teamviewer dapat dimanfaatkan dalam menunjang terlaksananya kegiatan praktikum secara jarak jauh.

#### **DAFTAR PUSTAKA**

- Abidin, Z., Hudaya, A., & Anjani, D. (2020). Efektivitas pembelajaran jarak jauh pada masa pandemi covid-19. *Research and Development Journal of Education*, *1*(1), 131–146.
- Ariyantono, E. B., & Asy'ari, N. (2017). Pengamanan Keyboard Jarak Jauh Menggunakan Team Viewer 7 Pada Windows 7. *TESLA: Jurnal Teknik Elektro*, *16*(2), 123–132.
- Doni, F. R., & Lesmono, I. D. (2018). Mengubah Jarak dengan Penerapan Remote Access Menggunakan Team Viewer. *Jurnal Kajian Ilmiah*, *18*(2), 129–136.

Enterprise, J. (2013). *Teknik Mengendalikan PC dari Jarak Jauh*. Elex Media Komputindo.

- 4270 *Pemanfaatan Aplikasi Remote Desktop Teamviewer pada Praktikum Jarak Jauh di Sekolah Menengah Kejuruan Negeri 5 Sidrap – Nurmayanti, Handy Ferdiansyah DOI:<https://doi.org/10.31004/basicedu.v5i5.1514>*
- Fadhilaturrahmi, F. (2018). Lingkungan Belajar Efektif Bagi Siswa Sekolah Dasar. *Jurnal Basicedu*, *1*(2), 61– 69.
- Ferdiansyah, H., Zulkifli, N., Yakub, R., & Agussalim, H. (2021). Penggunaan Model Blended Learning terhadap Hasil Belajar di masa Pandemi Covid-19. *Edumaspul: Jurnal Pendidikan*, *5*(2), 329–334.
- Gumelar, F. R. A., & Subadi, T. (2021). *Effektivitas Media Pembelajaran Blog Pengertian Ruang dan Interaksi Antarruang Berbasis E-Learning di SMP Muhammadiyah 5 Surakarta*.
- Komputer, W. (2010). *Cara Jitu Pengelolaan Jaringan Windows dengan Remote Desktop dan Administration*. Penerbit Andi.
- Mansyur, A. R. (2020). Dampak covid-19 terhadap dinamika pembelajaran di indonesia. *Education and Learning Journal*, *1*(2), 113–123.
- Nurjaman, Y., Damiri, D. J., & Susanto, A. (2012). Pengembangan Sistem Remote Access Jaringan Berbasis Client Server. *Jurnal Algoritma*, *9*(1), 67–75.
- Nurmayanti, N., Ferdiansyah, H., & Zulkifli, N. (2021). Pengembangan E-Module Pemrograman Dasar Berbasis Masalah dalam Menunjang Pembelajaran di Masa Pandemi Covid-19. *Edumaspul: Jurnal Pendidikan*, *5*(1), 22–30.
- Permatasari, D., & Sittika, A. J. (2021). *Persepsi Mahasiswa terhadap Pembelajaran Daring Mata Kuliah Pendidikan Agama Islam di Masa Pandemi Covid-19*. *3*(6), 11.
- Prawiyogi, A. G., Purwanugraha, A., Fakhry, G., & Firmansyah, M. (2020). Efektivitas Pembelajaran Jarak Jauh Terhadap Pembelajaran Siswa di SDIT Cendekia Purwakarta. *Jurnal Pendidikan Dasar*, *11*(1), 94– 101.
- Rio, U., & Wijaya, Y. S. (2016). *Pengembangan Aplikasi Remote Access Jaringan Berbasis Client Server Untuk Pengontrolan Pratikum Laboratorium*. Seminar Nasional (SEMNASTIKOM).
- Rizki, M., Suryawati, E., Zulfarina, Z., & Rahmi, F. O. (2021). Analisis Self Efficacy Sebagai Dasar Pengembangan Sumber Belajar Mandiri Untuk Praktikum Jarak Jauh di LPTK. *Jurnal Pendidikan Biologi*, *12*(2), 71–80.
- Silitonga, Y., & Eminency, D. (2012). Analisa Perbandingan Kualitas Belajar-Mengajar Antara Metode Face to Face dan Video Conference. *JSI: Jurnal Sistem Informasi (e-Journal)*, *4*(2).
- Syarifudin, A. S. (2020). Impelementasi pembelajaran daring untuk meningkatkan mutu pendidikan sebagai dampak diterapkannya social distancing. *Jurnal Pendidikan Bahasa Dan Sastra Indonesia Metalingua*, *5*(1), 31–34.
- Ummah, F., Rahayu, D. W., & Mariati, P. (2021). *Pengaruh Penerapan Model Pembelajaran Picture and Picture Berbantu Media Audio Visual terhadap Hasil Belajar di Sekolah Dasar*. *5*(5), 9.
- Yanti, Y., Munawir, M., & Zainal, Z. (2019). Implementasi Protocol Telnet Clientless Remote Deskstop Gateway. *Jurnal Nasional Komputasi Dan Teknologi Informasi (JNKTI)*, *2*(2), 210–212.
- Zulkarnain, I., & Saripurna, D. (2012). Model Pemanfaatan Jaringan Komputer Yang Efektif Untuk Peningkatan Produktivitas Pada Jaringan LAN. *Program Studi Sistem Informasi, Program Studi Teknik Komputer, STMIK Triguna Dharma, Medan*.